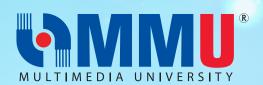

### **INFORMATION FOR NEW STUDENTS**

### **E-REGISTRATION WEEK**

Start Date: 26 JULY 2021 End Date: 12 AUGUST 2021

Click 'Proceed with the E-Registration' <u>here</u>. Login details has been sent earlier in the login detail's email.

Your status will be activated within 1 working day. You will receive an email with the title 'Welcome New Student' once your student status has been activated.

Further assistance: registration@mmu.edu.my (If you do not receive the said email within 2 working days after completing the above process, please state your Student ID when emailing to us)

### **IDENTITY MANAGEMENT (IDM) ACTIVATION**

ONLINE REGISTRATION

Start Date: After receiving the "Welcome New Student" email.

End Date: 12 AUGUST 2021

Complete the MMU Identity Management (MMUIDM) activation <u>here.</u> Please refer to the guideline <u>here.</u>

Further Assistance: itsdsupport@mmu.edu.my (If you are facing any

issue while activating your MMUIDM)

### Week of Immersion and Networking (WIN) Program

Start Date: 31 JULY 2021 End Date: 4 AUGUST 2021

Obtain more info on this WIN Programme <u>here</u>.

Further Assistance: stad@mmu.edu.my (for any issue related to schedule and streaming link)

### TEACHING AND LEARNING

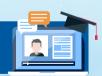

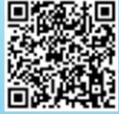

Start Date: 9 AUGUST 2021 End Date: 5 DECEMBER 2021

All students shall continue their online learning until further circular from the Ministry of Higher Education (MoHE). The University will keep you updated with the latest information from time to time.

Further Assistance: <u>Here</u> (Please email your faculty for any issue related to academic matters)

### TRIMESTER INFORMATION

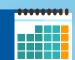

Lecture Week : 9 August 2021 - 14 November 2021 Study Leave Week : 15 November 2021- 21 November 2021 Exam Week : 22 November 2021- 5 December 2021 Trimester Break : 6 December 2021 - 2 January 2022

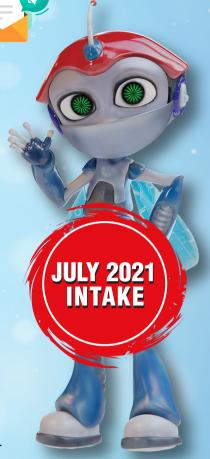

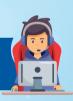

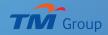

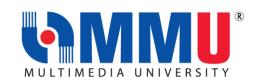

# IMPORTANT INFORMATION FOR NEW STUDENTS JULY INTAKE 2021 (TRIMESTER 1, 2021/2022)

| ITEMS                                                                                                    | DATE/DURATION                                                | FORM/LINK                                                               |
|----------------------------------------------------------------------------------------------------|--------------------------------------------------------------|-------------------------------------------------------------------------|
| MMU E-REGISTRATION WEEK                                                                                                    |                                                              |                                                                         |
| 1. E-REGISTRATION OF NEW STUDENTS                                                                                                    | The 'Proceed with                                            | Video on E-                                                             |
| <ul> <li>MMU E-Registration for new students starts on 26 JULY 2021.</li> </ul>                                                                                                    | E-Registration'<br>button will be                            | Registration                                                            |
| How to proceed with the E-Registration:                                                                                                    | available at the<br>Acceptance Portal<br>from <b>26 JULY</b> | MMU Portal:<br>https://online.m<br>mu.edu.my                            |
| <ul> <li>Step 1:         <ul> <li>Access to: Online Offer Acceptance Portal</li> <li>Key in your Student ID and Login Password. (Your log in details have been emailed to you earlier. Please check your mailbox by the subject title "MMU Admission-Login Details".)</li> </ul> </li> <li>MULTIMEDIA UNIVERSITY®</li> </ul>                  | 2021                                                         | Click at the E-<br>Registration<br>Video Icon                           |
| User ID Password Sign In                                                                                                    |                                                              |                                                                         |
| Picture 1: Screenshot of CAMSYS "Login Page"                                                                                                    |                                                              |                                                                         |
| Step 2: Once you have logged in, click on "Proceed with E-payment" button to make payment for the admission fee. (Local applicants for Diploma programme may skip this step) International students can also opt for Flywire online transfer at <a href="https://www.flywire.com/pay/mmulanding/">https://www.flywire.com/pay/mmulanding/</a> |                                                              | MMU Payment<br>Channel:<br>https://www.m<br>mu.edu.my/fina<br>nce-info/ |
| Step 3:  Once payment is made, click on the "Proceed with Acceptance" button to confirm acceptance.                                                                                                    |                                                              |                                                                         |

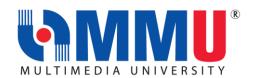

### **Important Note: -**

- The "Proceed with Acceptance" button will be enabled once the payment has been updated (within 1-2 working days).
- Nevertheless, while the payment is processed, you are required to proceed to the next step.

### **Step 4**:

Download the following documents from the Download Forms Section.

- 1. Appendix A (A1) and (A2)
- 2. Registration Document

Complete the documents and proceed to next step.

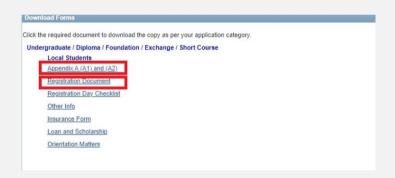

Picture 2: Screenshot of "Download Forms" section.

#### **Step 5:**

At the "E-Registration (July Intake 2021)" section, students are required to do the following: -

- 1. Upload the completed documents:
  - a) Appendix A (A1) and (A2)\*,
  - b) Proof of the Acceptance Fee payment(if any)\*, and
  - c) Registration Document
- Click on the "Proceed with E-Registration" button. By clicking on the button, you are therefore agreeing to enrol at MMU.

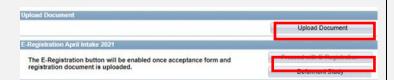

Picture 3: Screenshot of CaMSYS: "Online Offer Acceptance Portal"

The 'Proceed with
E-Registration'
button will be
available at the
Acceptance Portal
starting from 26
July 2021

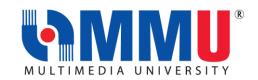

### **After Clicking on the E-Registration Button:**

- MMU Registration Unit will process all submitted/uploaded documents.
- Students will be contacted for any incomplete document; the activation status will not be activated until we receive the complete documents.
- Upon satisfactory completion, the Registration Team will "Activate" your status. Kindly wait for an email with the title of "Welcome New Student".

### After Receiving the "Welcome New Student" Email:

- Students are required to follow all the instructions in the email on how to complete the MMU Identity Management (MMU IDM) activation.
- You can only proceed with IDM activation after receiving the 'Welcome New Student' email.
- Once you are done with the Activation, you are therefore an official student of MMU. CONGRATULATIONS!

### **IMPORTANT REMINDER:**

- You must send an email to <u>registration@mmu.edu.my</u> if you do not receive any email from MMU within 2 working days after completing the required processes. You are required to provide your Student ID in the email for our reference.
- We urge all students to strictly follow the instructions to avoid any form of delay.

## 2. DEFERMENT OF STUDY TO SEPTEMBER INTAKE (TRIMESTER 1, 2021/2022)

- Students may opt for deferment if you are not ready to join the July Intake. You may request to defer your study to September Intake 2021
- Students are required to click on the "Deferment Study" button.
   The new Offer Letter will be reissued prior to the Registration Day of September Intake.

Upload Document

Upload Document

E-Registration April Intake 2021

The E-Registration button will be enabled once acceptance form and registration document is uploaded.

Deferment Study

Picture 3: Screenshot of CaMSys: "Deferment Study"

IDM: https://spm.mmu. edu.my/sspr/priva te/Login

click 'Activate Account' Video on IDM Activation Guideline

MMU Portal: https://online.m mu.edu.my

Click at the IDM Activation Guideline Icon

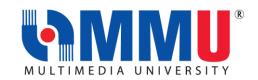

| MMU SCHOLARSHIP AND FINANCIAL ASSISTANCE                   |                                                                                           |                                                                                                    |
|------------------------------------------------------------|-------------------------------------------------------------------------------------------|----------------------------------------------------------------------------------------------------|
| MMU Scholarship and Financial Aid                          | 30 July 2021                                                                              | Online application via  MMU Website:  https://www.mmu.edu.my/financial- assistance/  Flyer          |
| PTPTN Loan Online Application                              | 1-30 Sept 2021<br>(1 <sup>st</sup> batch)<br>1-31 October<br>2021 (2 <sup>nd</sup> batch) | Online application: www.ptptn.gov.my  PTPTN Flyer                                                   |
| MARA TESP Online Application (Bachelor's Degree Programme) | 25 July – 9 August<br>2021                                                                | Online application: <a href="https://myeduloan.mara.gov.my/v3">https://myeduloan.mara.gov.my/v3</a> |
| Other Scholarship from External Organisation               |                                                                                           | MMU Website:  https://www.mmu.edu.my/financial- assistance/                                         |

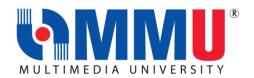

### MMU WEEK OF IMMERSION AND NETWORKING (WIN) PROGRAMME

### WIN PROGRAMME OF NEW STUDENTS

Our WIN Programme for new students will commence from 31st July until 4th August 2021. The students will have a session with Student's Representative Council on 7 August 2021.

Due to the implementation of the National Recovery Plan nationwide and the closure of the campuses, the WIN programme will be conducted online, from the registration process to immersion week activities.

### What is WIN Programme?

WIN, a Week of Immersion and Networking, which will be held virtually, is a welcome and orientation programme that provides an overview of the campus environment and infrastructure to new students. This enables students to make essential connection with university life and to develop networks among the university community and other peers. In addition, it also provides opportunities for students to explore the scholarships, bursaries and other financial assistance as well as student activities which allows the students to get settled in their new environment.

Students are encouraged to participate and engaged in all the sessions guided by the WIN crew consisting of senior students, as well as staff and faculty members.

#### How to Join the WIN Programme?

- Go to the link <a href="https://winprogramme.mmu.edu.my/">https://winprogramme.mmu.edu.my/</a> to visit the Win Website.
- Click 'Win Schedule' to check out the exciting line up of programmes during the WIN
- A Google Meet link will be available in the WIN schedule on 31 July 2021, 2.30pm (MYT) onwards, so stay tuned!

Note: Please visit the WIN website from to time to get latest updates. All new students will receive a "WIN Kit" from the university.

WIN Website:

2021

31 July – 4 August https://winprogr amme.mmu.edu .my/

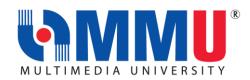

| COMMENCEMENT OF TRIMESTER 1 2021/2022                                                                                                    |                              |                                                                   |
|----------------------------------------------------------------------------------------------------|------------------------------|-------------------------------------------------------------------|
| <ol> <li>THE TRIMESTER 1, 2021/2022 WILL COMMENCE ON 9 AUGUST 2021.</li> <li>MMU operates by three (3) Trimesters as stated below:         <ul> <li>Long Trimesters (Trimester 1 and Trimester 2): consist of 14 weeks of Lecture, 2 weeks of Examination and 3 weeks of Trimester Break.</li> <li>Short Trimester (Trimester 3): consists of 7 weeks of Lecture, 1 week of Examination and 3 weeks of Trimester Break.</li> </ul> </li> </ol> | 9 August 2021–<br>2 Jan 2022 | MMU Academic Calendar: https://www mmu.edu.my academic- calendar/ |
| <ul> <li>MMU CAMPUS MANAGEMENT SYSTEM (CaMSys):</li> <li>MMU Campus Management System is known as CaMSys.</li> <li>It is essential for all MMU students to be familiar with CaMSys since most student applications are available via platform:</li> </ul>                                                                                                    |                              | MMU Portal<br>https://online<br>mmu.edu.my                        |
| Click on CaMSys Icon:                                                                                                    |                              |                                                                   |
| Picture 6: Screenshot of Main Page of CaMSys                                                                                                    |                              |                                                                   |

Planner

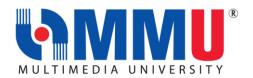

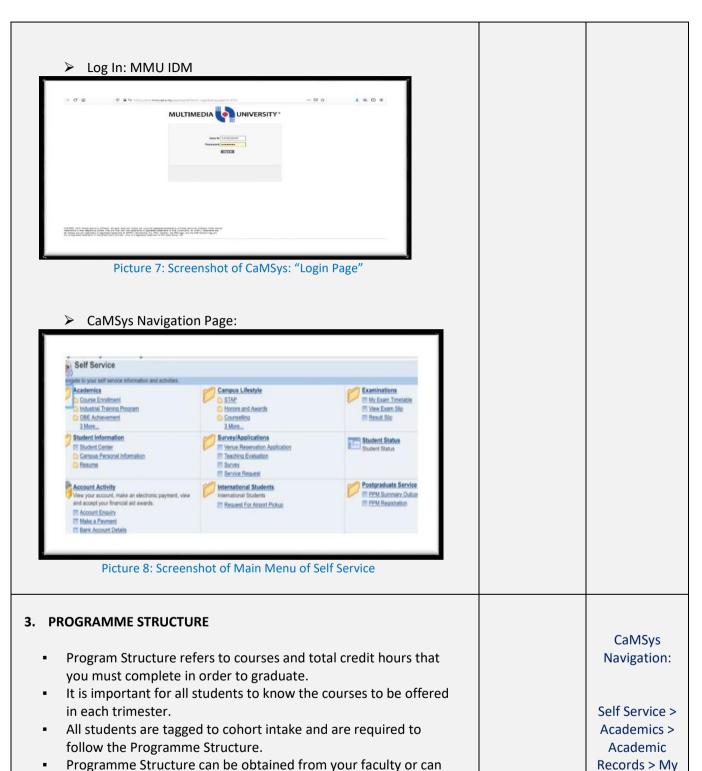

be viewed via CaMSys:

Summary

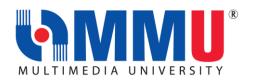

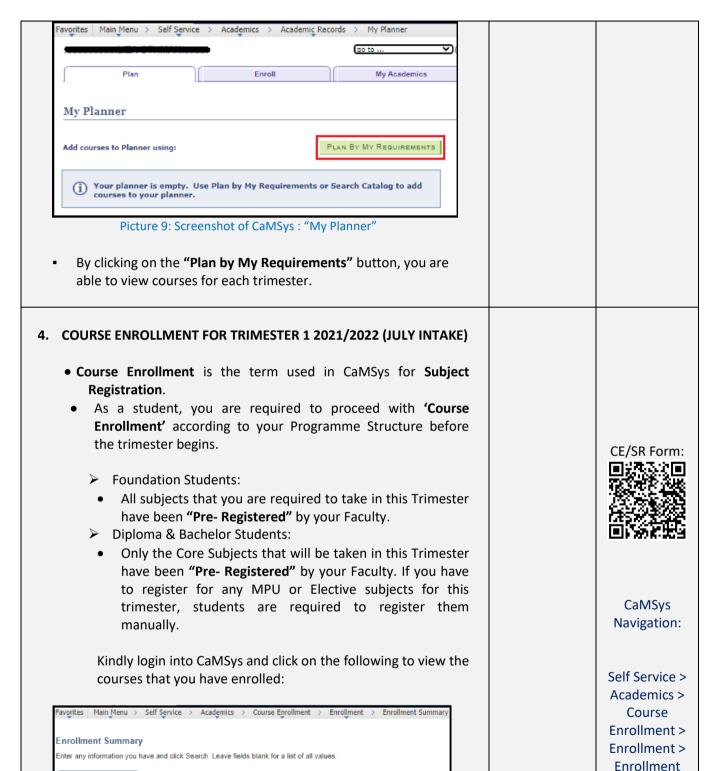

Picture 10: Screenshot of CaMSys: "Course Enrollment"

Academic Institution: begins with ➤ MMU01

Search Clear Basic Search Save Search Criteria

Academic Career:

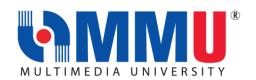

### To check on the courses, select the following:

- Academic Institution: MMU01
- Academic Career: (Please select your Career whether Diploma / Foundation / for Degree Programme, kindly select Undergraduate)
- > Term: 2110
- After clicking on the "Search" button, the list of courses will appear.
- > Explanation on Term:
- a. First 2 digits: academic year: 21 = 2021/2022 session
- b. Last 2 digits: 10 = Tri 1 July; 20 = Tri 2 Jan; 30 = Tri 3 June

### Example: Academic Year 2021/2022:

Term 2110: Tri 1, July 2021 Term 2120: Tri 2, Jan 2022 Term 2130: Tri 3, June 2022

To view the timetable, students are required to go to:

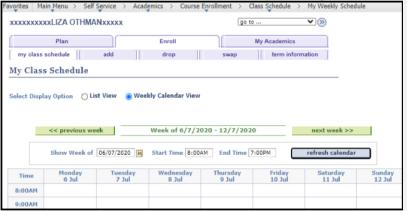

Picture 11: Screenshot of "My Weekly Schedule"

- You are ready to begin your class once you are able to view your timetable.
- If you encounter any problem regarding your course enrolment activities, kindly contact your Faculty Office.

### **IMPORTANT REMINDER:**

Students are required to attend the "Faculty Meet" segment during the WIN Programme. This segment is essential as most of the important information regarding your programme will be presented in this segment.

## **5. TEACHING AND LEARNING**9 Aug 2021 – 2 Jan 2022

CaMSys Navigation:

Self Service >
Academics >
Course
Enrollment >
Class Schedule
> My Weekly
Schedule

Faculty Contact Information:

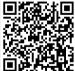

Scan QR code to get details for details for each faculty.

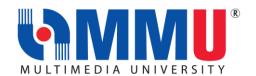

All classes for Trimester 1, 2021/2022 will resume on 9 August 2021. For the July 2021 intake, all teaching and learning activities will be conducted via online mode. Students are required to attend lecture/ tutorial via online according to timetable. Please ensure that you have formally registered for the course and have the correct class section. Lecturers will send invitation to join the Google Classroom at least one day before the class starts. Please check your MMU Email for the invitation. Student participation in Online Learning Activities will be considered as Class Attendance. 6. MMU MULTIMEDIA LEARNING SYSTEM (MMLS) MMU MMLS MMLS is one of the MMU official platforms for teaching and Portal: learning. In this website, students will be able to view the latest https://mmls. announcement from lecturers, receive lecture notes, tutorials mmu.edu.my/ and class assignments. Quizzes can also be conducted through MMLS and therefore, it is important to login and view the course information for each of the registered courses. To login, students will need to access the following url: https://mmls.mmu.edu.my/ and login using their MMU IDM Credentials. MMU has prepared an "Info Kit on Student Learning" to assist you in attending virtual classes. Please do not miss the "Virtual Classes" segment during the MMU WIN Programme. 7. ACADEMIC ADVISOR (AA) CaMSys Each student will be assigned to an Academic Advisor (AA) as an Navigation: initiative to support his/her academic performance. The AA is to provide the necessary advisory support to ensure students are able to complete their studies successfully. Self Service > Faculty Manager will assign you to your Academic Advisor within Academics > 2 working days from the registration date. Academic Students may login into CaMSys for the details of their AA. Records > My Students are encouraged to contact their AA to seek assistance **Advisors** on academic matters. avorites Main\_Menu > Self Service > Academics > Academic Records > My Advisors go to ... Plan Enroll My Academics My Advisors Picture 12: Screenshot of "My Advisors"

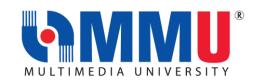

| 8. LEAVE OF ABSENCE (LOA) FOR TRIMESTER 1, 2021/2022                                                                                                    |                                                                  |                                                                                               |
|----------------------------------------------------------------------------------------------------|------------------------------------------------------------------|-----------------------------------------------------------------------------------------------|
| <ul> <li>Leave of Absence (LOA) is defined as a student's request to be away from MMU for a minimum of a trimester period and a maximum of three trimesters.</li> <li>Leave of absence may be requested only for national services, serious illnesses, financial problems, or compassionate reasons.</li> <li>No tuition fee will be charged if the Leave of Absence is made within Week 1 or Week 2 of the Trimester. A student who is on Leave of Absence will still be charged of Resource Fees.</li> <li>If you are required to take LOA, kindly make an application via CaMSys:</li> <li>Pavorites Main Menu &gt; Self Service Main Menu &gt; Self Service Request</li> <li>Service Request</li> <li>Survey/Applications</li> <li>Service Request</li> <li>Picture 14: Screenshot of CamSys: Applying for "Leave of Absence"</li> <li>Later, there will be an instruction that you are required to submit the hardcopy. However, for this Trimester 1, 2021/2022, the hardcopy is not required for submission as no verification is required from Finance, Counsellor, SSC and IO.</li> <li>Faculty Office will process the application based on online submission.</li> <li>Please contact your Faculty Manager for the outcome of your application.</li> </ul> | The LOA Online Application is open from 9 Aug until 26 Sept 2021 | CaMSys Navigation:  Self Service > Survey / Applications > Service Request > Leave of Absence |
| <ul> <li>9. ONLINE FINAL EXAMINATION FOR TRIMESTER 1 2021/2022</li> <li>For most courses, alternative assessments will replace the online final examinations. For courses that will continue to have online final examinations, students will be informed by their respective lecturers.</li> </ul>                                                                                                    | 19 Nov 2021<br>29 Sept 2021                                      |                                                                                               |
| <ul> <li>The Online Final Examination will start on 19 Nov 2021.</li> <li>The schedule of the examination will be released in Week 8.</li> </ul>                                                                                                    |                                                                  |                                                                                               |
| 10. REQUEST FOR VERIFICATION LETTER                                                                                                    |                                                                  |                                                                                               |
| <ul> <li>Students may request for a "Verification Letter' as an MMU</li> <li>Student for any purpose on the following website:</li> <li><a href="https://ssc.mmu.edu.my/verification_letter">https://ssc.mmu.edu.my/verification_letter</a></li> </ul>                                                                                                    |                                                                  |                                                                                               |

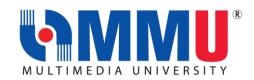

### 11. VERIFICATION OF PERSONAL INFORMATION CaMSys Students are encouraged to check & verify their personal Navigation: information given in CaMSys is correct. Login into CaMSys to arrive at the following screen: Self Service > Student Campus Personal Information Information > Personal Data Summary View/Update Personal Data Summary Addresses View and update your addresses. Names View and update your names. Campus Email Addresses Email Addresses Phone Numbers View and update your phone numbers. Internet Addresses View and update your internet addresses Personal Information Emergency Contacts View and update your emergency contacts. Memberships Review and record your membership activities. Licenses and Certificates Review and record your loenses and certificates. Work Experience Review and record your work experiences. Extracurricular Activities View a summary of your extraourricular activities. Honors and Awards View a summary of your extraourricular activities. Picture 15: Screenshot of "Campus Personal Information" Students may regularly update their "Personal Email Address" and "Contact Number" on CaMSys. Other than that, students can only update the information through the Student Service Center (SSC). Certain documents are required for information verification before the update is completed. Scan here for the form 12. WITHDRAWAL FROM MMU (QUIT STUDY) Due to unforeseen circumstances, students may opt to withdraw their studies from MMU. Hence, students are required to

If you need any assistance, our officers are always ready to help you. You may reach them via the contacts below:

complete the form and email it to Exam and Records Unit (ERU).

| REGISTRATION UNIT   |                                        |                                              |
|---------------------|----------------------------------------|----------------------------------------------|
| ISSUES              | MELAKA CAMPUS                          | CYBERJAYA CAMPUS                             |
| E-Registration Week | registration@mmu.edu.my<br>06-252 3442 | registration@mmu.edu.my<br>03-8312 5092/5090 |

|               | STUDENT AFFAIRS DIVISION (STAD)                                       |                                                                     |
|---------------|-----------------------------------------------------------------------|---------------------------------------------------------------------|
| ISSUES        | MELAKA CAMPUS                                                         | CYBERJAYA CAMPUS                                                    |
| WIN Programme | Mr. Mohd Khairre bin Abd. Rahman khairre.rahman@mmu.edu.my 06-2523469 | Mr.Mustapha bin Shukri<br>mustapha.shukri@mmu.edu.my<br>03-83125353 |

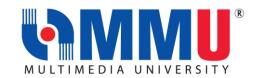

| Hostel                                 | Ms. Suliza binti Ajohan suliza.ajohan@mmu.edu.my 06-2523042            | Mr. Mohd. Nawi bin Mat Nun<br>nawi.matnun@mmu.edu.my<br>03-83125443 |
|----------------------------------------|------------------------------------------------------------------------|---------------------------------------------------------------------|
| WIN Kit                                | Mr. Omarruddin bin Ibrahim  omarruddin.ibrahim@mmu.edu.my  03-83125071 |                                                                     |
| General Email Address: stad@mmu.edu.my |                                                                        |                                                                     |

| STUDENT SERVICE CENTRE (SSC)                                                                      |                                                                             |                                                           |
|---------------------------------------------------------------------------------------------------|-----------------------------------------------------------------------------|-----------------------------------------------------------|
| ISSUES                                                                                            | MELAKA CAMPUS                                                               | CYBERJAYA CAMPUS                                          |
| Verification Letter for<br>KWSP/Bank/Scholarship etc /<br>CaMSys Personal Information<br>Updating | Mr. Kamarulzaman Mat Sharip<br>kamarulzaman.sharip@mmu.edu.my<br>06-2524066 | Ms Noor Ayati Md Nasir Ayati.nasir@mmu.edu.my 03-83215060 |
| General Email Address: ssc@mmu.edu.my                                                             |                                                                             | У                                                         |

### **FACULTIES:**

Issues on Course Enrollment, Credit Transfer, Leave of Absence, Academic Advisor, Programme Structure and All Matters Related to Academic.

| FACULTIES Issues on Course Enrollment, Credit Transfer, Leave of Absence, Academic Advisor, Programme Structure and All Matters Related to Academic |                                                                          |                                                    |
|----------------------------------------------------------------------------------------------------|--------------------------------------------------------------------------|----------------------------------------------------|
| FACULTY                                                                                                    | DEAN                                                                     | FACULTY MANAGER                                    |
| Faculty of Cinematic Arts (FCA)                                                                                                    | Mr Amir Shahlan Bin Amiruddin shahlan.amiruddin@mmu.edu.my               | Ms. Siti Zarah Salamon<br>zarah.salamon@mmu.edu.my |
| Faculty of Business (FOB)                                                                                                    | Dr Lye Chun Teck<br>ctlye@mmu.edu.my                                     | Mr. Mazni Mohamed<br>mazni@mmu.edu.my              |
| Faculty of Engineering and Technology (FET)                                                                                                    | Assoc. Prof.Dr Fazly Salleh Bin Abas <u>fazly.salleh.abas@mmu.edu.my</u> | Ms Junaidah Abu<br>junaidah@mmu.edu.my             |
| Faculty of Information<br>Science and Technology (FIST)                                                                                             | Prof Dr Lau Siong Hoe<br>lau.siong.hoe@mmu.edu.my                        | Ms. Mazidah Dewah<br>mazidah.Dewah@mmu.edu.my      |
| Faculty of Law (FOL)                                                                                                    | Dr. Kuek Chee Yin<br>cykuek@mmu.edu.my                                   | Ms. Umayal R Sivasamy Naidu<br>umayal@mmu.edu.my   |
| Faculty of Engineering (FOE)                                                                                                    | Dr Ooi Chee Pun<br>cpooi@mmu.edu.my                                      | Ms. Ruziah Ismail ruziah.ismail@mmu.edu.my         |
| Faculty of Computing and Informatics (FCI)                                                                                                    | Ts. Dr. Junaidi Abdullah<br>junaidi.abdullah@mmu.edu.my                  | Mr. Mohd Azhar Bin Mat Zim azhar.matzim@mmu.edu.my |
| Faculty of Creative<br>Multimedia (FCM)                                                                                                    | Ts. Dr. Lim Kok Yoong_<br>kylim@mmu.edu.my                               | Ms. Noralizah Ali<br>noralizah@mmu.edu.my          |

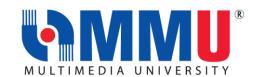

| Faculty of Applied<br>Communication (FAC) | Dr Ong Sue Lyn<br>slong@mmu.edu.my                   | Ms. Raja Nurul Atikah Raja Othman raja.nurulatikah@mmu.edu.my |
|-------------------------------------------|------------------------------------------------------|---------------------------------------------------------------|
| Faculty of Management (FOM)               | Dr Mohd Fairuz Bin Abd Rahim fairuz.rahim@mmu.edu.my | Ms. Azniyati Akmar Ab Khalid<br>azniyati.akmar@mmu.edu.my     |

|                                        | EXAMINATION & RECORDS UNIT (ERU)                                           |                                                               |
|----------------------------------------|----------------------------------------------------------------------------|---------------------------------------------------------------|
| ISSUES                                 | MELAKA CAMPUS                                                              | CYBERJAYA CAMPUS                                              |
| Records                                | Mr. Shaiful Azman Abu Hassan<br>shaiful.azman@mmu.edu.my<br>06-2523474     | Ms. Nurul Izza Nordan nurul.izza@mmu.edu.my 03-83125109       |
| Examination                            | Ms Balqis Baharuddin balqis.baharuddin@mmu.edu.my 06-2523473               | Ms Fadilah Ali<br>fadilah.ali@mmu.edu.my<br>03-83125099       |
| MUET                                   | Ms Farazetty Hartini Zakaria<br>farazetty.zakaria@mmu.edu.my<br>06-2523016 | Mr. Mohd Faizal Abd Hamid faizal.hamid@mmu.edu.my 03-83125086 |
| General Email Address: exam@mmu.edu.my |                                                                            |                                                               |

| BURSARY UNIT                                    |                                                                   |                                                                  |
|-------------------------------------------------|-------------------------------------------------------------------|------------------------------------------------------------------|
| ISSUES                                          | MELAKA CAMPUS                                                     | CYBERJAYA CAMPUS                                                 |
| Scholarship / Financial Aids<br>& PTPTN         | Ms. Siti Haziqah Zulkefli<br>siti.haziqah@mmu.edu.my<br>062524463 | Ms. Yanty Mohammad Sham<br>yanty.msham@mmu.edu.my<br>03-83125957 |
| General Email Adress: <u>bursary@mmu.edu.my</u> |                                                                   |                                                                  |

| FINANCE DIVISION                       |                          |                             |  |  |
|----------------------------------------|--------------------------|-----------------------------|--|--|
| ISSUES                                 | MELAKA CAMPUS            | CYBERJAYA CAMPUS            |  |  |
| Any issue related to finance / payment | Ms. Yanti Harissah Rahim | Mr. Farzizi Abu Bakar       |  |  |
|                                        | Yanti.rahim@mmu.edu.my   | Farzizi.abubakar@mmu.edu.my |  |  |
|                                        | 06-2523267               | 03-83215020                 |  |  |
|                                        | Mr. Lee Jyh Yih          | Ms. Siti Rohayah Mohd Janis |  |  |
|                                        | jylee@mmu.edu.my         | Rohayah.janis@mmu.edu.my    |  |  |
|                                        | 06-2523452               | 03-83215035                 |  |  |
| General Email Address: ar@mmu.edu.my   |                          |                             |  |  |

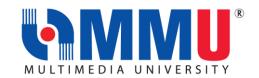

| INTERNATIONAL STUDENT RECRUITMENT (ISR) |                                              |                                              |  |
|-----------------------------------------|----------------------------------------------|----------------------------------------------|--|
| ISSUES                                  | MELAKA CAMPUS                                | CYBERJAYA CAMPUS                             |  |
| International student recruitment       | isr@mmu.edu.my<br>03-83125308/5507/5063/5136 | isr@mmu.edu.my<br>03-83125308/5507/5063/5136 |  |

| INTERNATIONAL STUDENT CENTRE (ISC) |                                                 |                                               |  |  |
|------------------------------------|-------------------------------------------------|-----------------------------------------------|--|--|
| ISSUES                             | MELAKA CAMPUS                                   | CYBERJAYA CAMPUS                              |  |  |
| Student pass and visa matters      | <u>visamelaka@mmu.edu.my</u><br>06-2523738/4015 | visacyber@mmu.edu.my<br>03-83215960/5933/5599 |  |  |

For student pass and visa related information, please scan for your reference or click **HERE**.

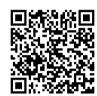

| IT SERVICE DIVISION (ITSD) |                        |                        |  |
|----------------------------|------------------------|------------------------|--|
| ISSUES                     | MELAKA CAMPUS          | CYBERJAYA CAMPUS       |  |
| Password, wifi, MMLS, IT   | itsdsupport@mmu.edu.my | itsdsupport@mmu.edu.my |  |
| issues                     | 06-2524777             | 03-83125777            |  |